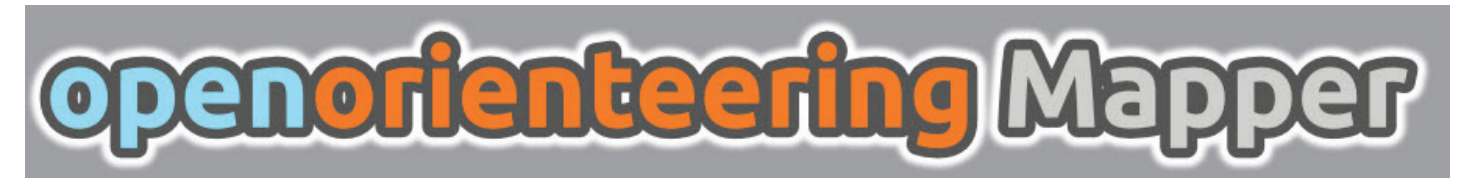

## **Finnes det noe billigere alternativ til OCAD?**

- Ja, det gjørt det, og det er til og med gratis! Jepp, du hørte riktig, og du kan dessuten bruke det på Mac.

Programmet heter OpenOrienteering Mapper (OOM).

OOM er som sagt gratis og som med mye annet som er gratis, er det ikke fullverdig - men når det er sagt, må det også føyes til at OOM er et svært godt alternativ for de klubbene som bare skal tegne små kart (skolegårdskart).

Det er mulig å importere OCAD-filer, men da må man først lagre kartet i OCAD 8-format og akkurat dette virker noe langt bak i tid. I tillegg, dersom du senere skal ta opp kartet i OCAD igjen (OOM kan selvsagt også eksportere til OCAD-format), vil du ha mistet en del av de tidsbesparende og praktiske tegnefunksjonene i OCAD, avhengig av din OCAD-versjon.

## **La oss ta det positive først:**

OOM er kjempelett å tegne med. For den som sliter med å tegne kurvelinjer (Beziérkurver) i OCAD, vil OOM være en ren nytelse.

 Om du er vant med å bruke noen av OCADs standard hurtigfunksjoner, kan du glede deg over at enkelte av dem også fungerer i OOM.

 OOM har en (for undertegnede) lenge etterlengtet funksjon, nemlig at du kan få programmet til å klippe bort overlappende flater. Klikk på flaten som skal beskjæres, klikk deretter på flaten som danner begrensningen til slutt på klippe-knappen, og vips!

 Det er lett å bytte tegnefunksjon - høyreklikk og du får opp en hurtigmeny i form av en "kake" med åtte ulike funksjoner for sirkel, strek, firkant, kurve, saks, mm.

 Å endre et allerede eksisterende element er en fryd. Objektet du behandler blir tonet noe mørkere i fargen, derfor er det lett å se om du har valgt riktig objekt. Vippearmene rundt punktene er også svært tydelige med blå linjer og hvite endepunkter. OOM viser også tydelig hvordan utfallet blir dersom du fullfører endringen.

 Og så må vi ikke glemme å ta med i listen over positive egenskaper, at OOM også funker på Mac. Dette er jo revolusjon for oss som tegner kart! Macversjonen fungerer like bra som Windows-varianten. Husk bare å bytte ut Ctrl-knappen med Cmd-knappen for hurtigtaster (men det er jo vanlig Mac-logikk).

## **Hva som trekker ned:**

 For en som er litt dreven i bruk av OCAD, vil OOM fortone seg som noe enkel i og med at en rekke av de nyere tidsbesparende tegnefunksjonene ikke finnes.

 Å klippe langs en linje er heller ikke mulig, da må du klippe to steder og slette det mellomværende som i OCAD 9.

 OOM er enklerere oppbygd med hensyn på fargeoppsett enn hva vi er vant med i OCAD. Dvs at du kun har mulighet til å manipulere fargene for RGB-oppsett. Riktig nok kan du endre de prosentvise CMYK-blandingene, men du kan altså ikke definere CMYK-kodene som ligger bak. For en "proff" utskrift fra en god fargelaser, som baserer seg på CMYK-oppsettet, vil dette oppleves noe i retning av "å strikke med votter på", da alle fargene må gjennomgås i RGB-oppsettet hver for seg - altså noe overmåtelig tidkrevende.

 Utskriftene blir heller ikke med såkalt overtrykkseffekt, og dette er vel kanskje det største ankepunktet - spesielt med hensyn på fargesvake løpere.

 Fra utskriftsvinduet er ingen knapp som leder til skriverens egne innstillinger, altså er du låst til å bruke det som er angitt som din PCs standard utskriftsvalg, noe som ikke alltid faller heldig ut for utskrift av kart.

 En egen løypemodul er totalt fraværende. Dvs at hvis du vil lage en løype i OOM, må du tegne inn alle postringene og forbindelsesstrekene selv.

Det finnes ingen postbeskrivelsesfunksjon.

For de to sistnevnte punktene bør det tilføyes at programmet Purplepen (også gratis) fint kan brukes til å tegne løyper dersom kartet først er eksportert til en OCADkartfil.

Og så til slutt en ting som ikke er godt å vite om er positivt eller negativt. Positivt fordi man sikrer at normen overholdes, men negativt dersom du skulle ha lyst til å legge inn klubbens logo som et symbol. Det er mulig å lage egne symboler i OOM, men det er keitete. Hver linje, omriss, farge osv, må nøye defineres og du har liten mulighet til å tegne på tegneflaten der du genererer symbolet, det må nemlig defineres bit for bit – en tidkrevende affære. Tipset blir da å få noen som har OCAD til å tegne klubblogoen i OCAD og senere importere dette symbolet.

## **Og hva blir konklusjonen?**

OOM er ypperlig til enkel tegning. Dersom klubben har unge karttegnerspirer og lite midler til å kjøpe karttegnelisenser til hele hurven, er OOM absolutt et godt alternativ. Sammen med Purplepen får du dekket alle klubbens behov til løypelegging for treninger.

Dersom du sitter med et allerede eksisterende OCADkart som er overmodent for korreksjoner og klubben ikke har egen OCAD-lisens, så er altså muligheten til stede for å bruke OOM, men da må kartet først lagres i OCAD 8-format, og en del av tegnefinessene vil bli borte. Altså må man veie de to opp mot hverandre. I og med at OOM-kart enkelt kan lagres som OCAD-kart, er det ingen ting i veien for at en autorisert karttrykker bør kunne ta i mot slike filer. Vær imidlertid oppmerksom på at CMYK-tabellen (PMS-fargene) er totalt fraværende og vil måtte settes opp på nytt, noe som kan ta en liten halvtime.